## **Start Incidents**

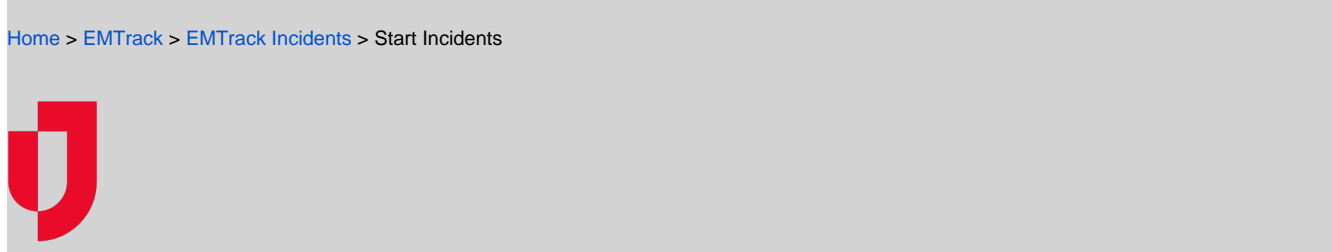

Incidents can include planned events, such as exercises, drills, concerts, and sporting events. These events begin automatically if the date and time has been scheduled through the incident details, but you can also start the event manually.

If the incident has not yet started, it has the status of Pending. Starting the incident changes its status to Active.

**Note**: Keep in mind that there is no "undo" for this action. You cannot return a started incident to Pending status.

## **To start an incident**

- 1. Click the **Incidents** tab.
- 2. In **Showing**, select **Pending** or **Active and Pending**.
- 3. Locate the incident in the list and, in the **Update** column on the left, click **Start**.